# **Innhold**

# **Introduksjon**

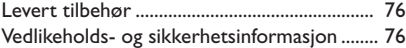

# **Tilkoplinger**

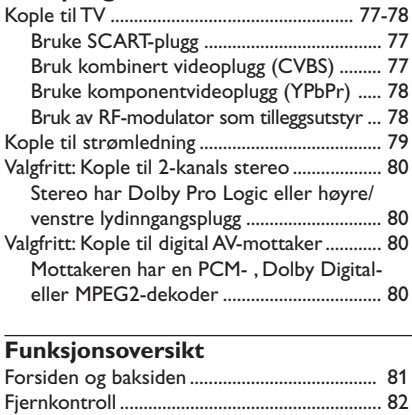

# **Komme i gang**

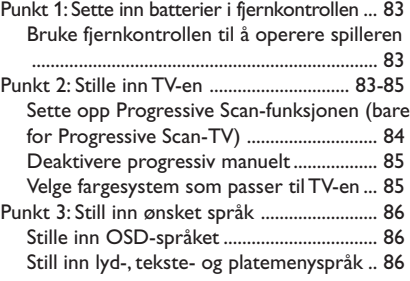

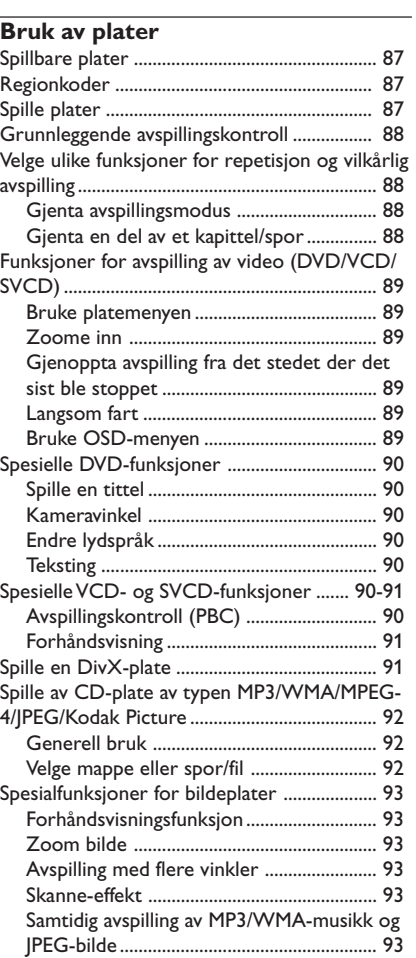

 $\mathbf{\underline{}}$ 

# **Innhold**

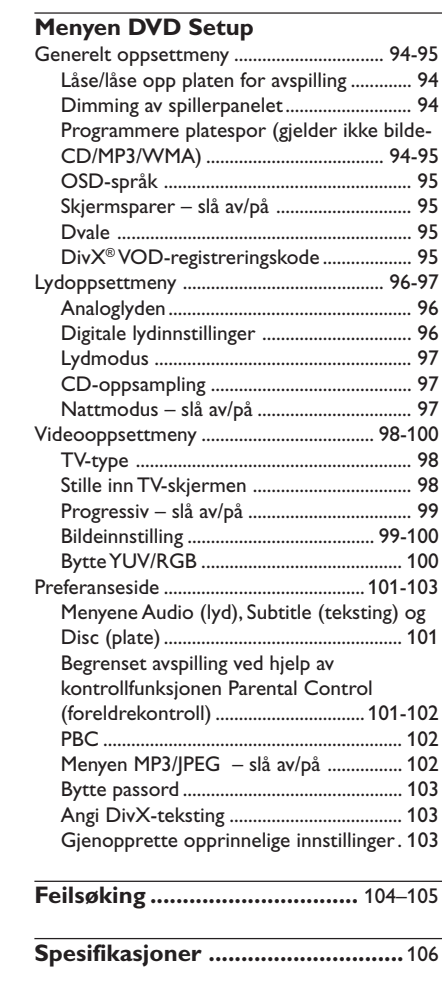

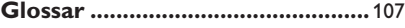

**Norsk**

75

 $\sqrt{2}$ 

 $\frac{1}{\sqrt{2}}$ 

# **Generell informasjon**

# **Levert tilbehør**

Fjernkontroll og to AA-batterier

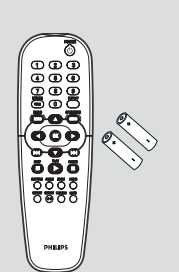

# **Vedlikeholds- og sikkerhetsinformasjon**

# ● **Driftsspenning**

– Sjekk at driftsspenningen som vises på merkeplaten (eller ved siden av

spenningsvelgeren) er identisk med spenningen på det lokale strømnettet. Hvis ikke, ta kontakt med din forhandler.

● **Unngå høye temperaturer, fuktighet, vann og støv**

– Utsett ikke spilleren, batterier eller plater for fuktighet, regn, sand eller for sterk varme (forårsaket av oppvarmingsutstyr eller direkte sollys.) Plateskuffen må alltid være lukket for å unngå å få støv på linsen.

● **Unngå problemer med kondens** – Det kan dugge på linsen når spilleren plutselig flyttes fra kalde til varme omgivelser, og det kan være umulig å spille en plate. La spilleren stå i den varme temperaturen til fuktigheten fordamper.

# ● **Blokker ikke ventilasjonsåpningene**

– Bruk ikke DVD-spilleren i et lukket kabinett, la det være ca. 10 cm (4 tommer) klaring rundt spilleren på alle sider for tilstrekkelig ventilasjon.

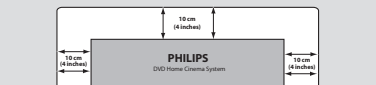

#### ● **Vedlikehold av kabinettet**

– Bruk en myk klut som er litt fuktet med en mild såpeoppløsning. Bruk ikke oppløsning som inneholder alkohol, sprit, ammoniakk eller slipemidler.

### ● **Finn egnet plassering**

– Plasser spilleren på et flatt, hardt og stabilt underlag.

# ● **Vedlikehold av platen**

– For å rense en plate, tørk den av fra midten og ut mot kanten med en myk, lofri klut. Rengjøringsmiddel kan skade platen!

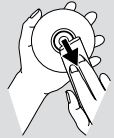

Skriv kun på den trykte siden

- av en CDR(W) og kun med myk filtpenn.
- Ta i kanten av platen, rør ikke overflaten.

074-107 DVP3010\_Nor\_02B\_2 76

17/12/2004, 5:14 PM 39 300 34302

**Kople til TV**

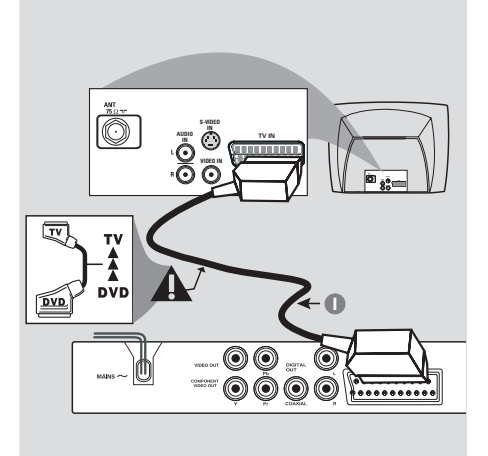

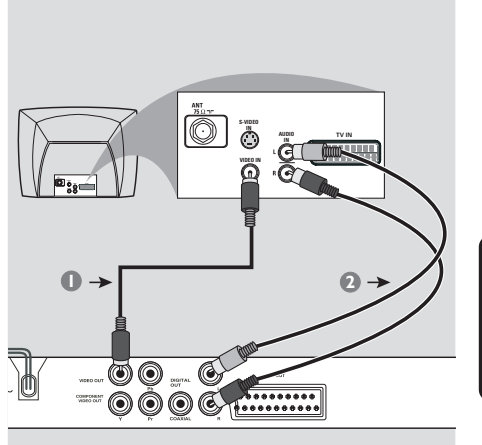

# **VIKTIG!**

**– Du trenger bare å lage én videotilkopling fra følgende alternativer, avhengig av TV-systemets kapasitet. – DVD-spilleren skal kobles direkte til TV.**

**– Med SCART-tilkoplingen kan du benytte både DVD-spillerens lyd- og videofunksjoner.**

**Bruke SCART-plugg**

● Bruk SCART-kabelen (svart) til å kople DVDspillerens SCART-plugg (TV-UTGANG) til koplingen (TV INN) på TV-en *(kabel følger ikke med)*.

#### *Merk:*

*– Pass på at den enden av SCARTkabelen (følger ikke med) som er merket "TV" er koblet til TV-apparatet og at enden av SCART-kabelen (følger ikke med) merket "DVD" er koblet til DVD-spilleren.*

# **Bruk kombinert videoplugg (CVBS)**

- 1 Bruk den kombinerte videokabelen (gul) til å kople til DVD-spillerens **CVBS** (VIDEO) plug til videoinngangsplugg (eller merket som A/V In, Video In, Composite eller Baseband) på TV-en *(kabel følger ikke med)*.
- 2 For å høre lyden av denne DVD-spilleren gjennom TV-en, bruk lydkablene (hvit/rød) for å kople lydutgangspluggene (V/ H) på DVDspilleren til tilsvarende lydutgangsplugger på TVen *(kabel følger ikke med)*.

77

17/12/2004, 9.4 PR239 300 34302

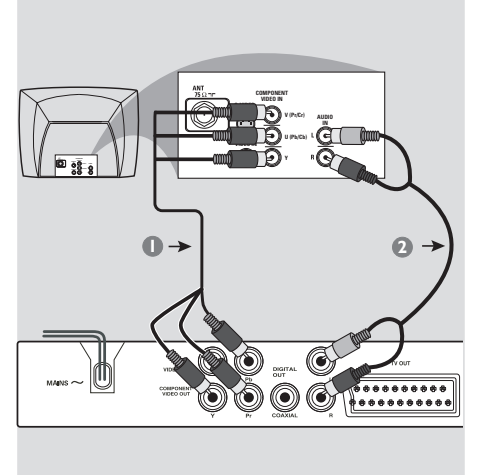

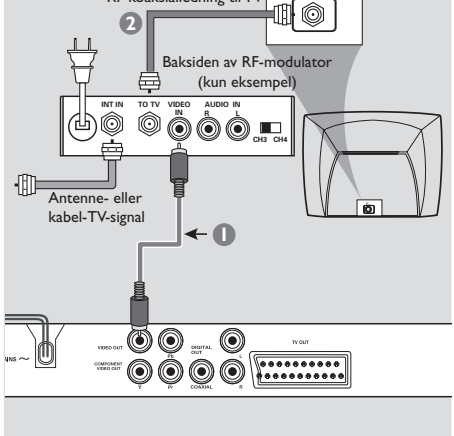

RF koaksialledning til TV

# **VIKTIG!**

**– Du kan bare få bildekvalitet fra progressiv skanning når du bruker Y Pb Pr og en Progressive Scan-TV.**

**Bruke komponentvideoplugg (Y Pb Pr)**

- 1 Bruk komponentvideokablene (rød/ blå/grønn) til å kople til DVD-spillerens Y Pb Pr-plugger til tilsvarende komponentvideoinngangsplugger (eller merket med PrCr / PbCb / Y eller YUV) på TV-en *(kabel følger ikke med)*.
- 2 For å høre lyden av denne DVD-spilleren gjennom TV-en, bruk lydkablene (hvit/rød) for å kople lydutgangspluggene (V/ H) på DVDspilleren til tilsvarende lydutgangsplugger på TVen *(kabel følger ikke med)*.
- 3 Fortsett på side 84 for detaljert oppsett av Progressive Scan.

#### **VIKTIG!**

**– Hvis TV-en kun har en enkelt antenne inn-plugg (eller merket som 75 ohm eller RF In), trenger du en RF-modulator for å kunne vise DVD-avspillingen på TV-en. Ta kontakt med elektronikkforhandleren eller Philips for informasjon om tilgjengelighet og bruk av RFmodulatoren.**

**Bruk av RF-modulator som tilleggsutstyr**

- 1 Bruk komposittvideokabelen (gul) for å koble DVD-spillerens **CVBS**-plugg til videoinngangspluggen på RF-modulatoren.
- 2 Bruk RF-koaksialkabelen (følger ikke med) for å koble RF-modulatoren til TV-ens RF-plugg.

074-107 DVP3010 Nor 02B 2 78

17/12/2004, 5:14 PM 39 300 34302

# **Kople til strømledning**

 $\begin{array}{c|c|c|c|c} \hline \quad \quad & \quad \quad & \quad \quad & \quad \quad \\ \hline \end{array}$ 

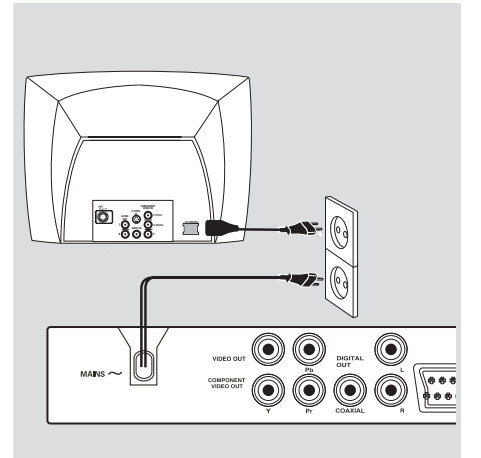

**Når alt er tilkoplet på riktig måte, plugges strømledningen inn i strømuttaket.** Foreta eller endre aldri noen tilkoplinger med strømmen på.

Når det ikke er satt inn noen plate, **trykk på STANDBY ON på frontpanelet på DVDspilleren.**

**Meldingen "**NO DISC**" kan vises på displaypanelet.**

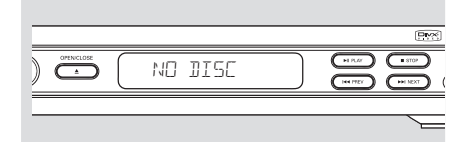

17/12/2004, 9.4 p 8239 300 34302

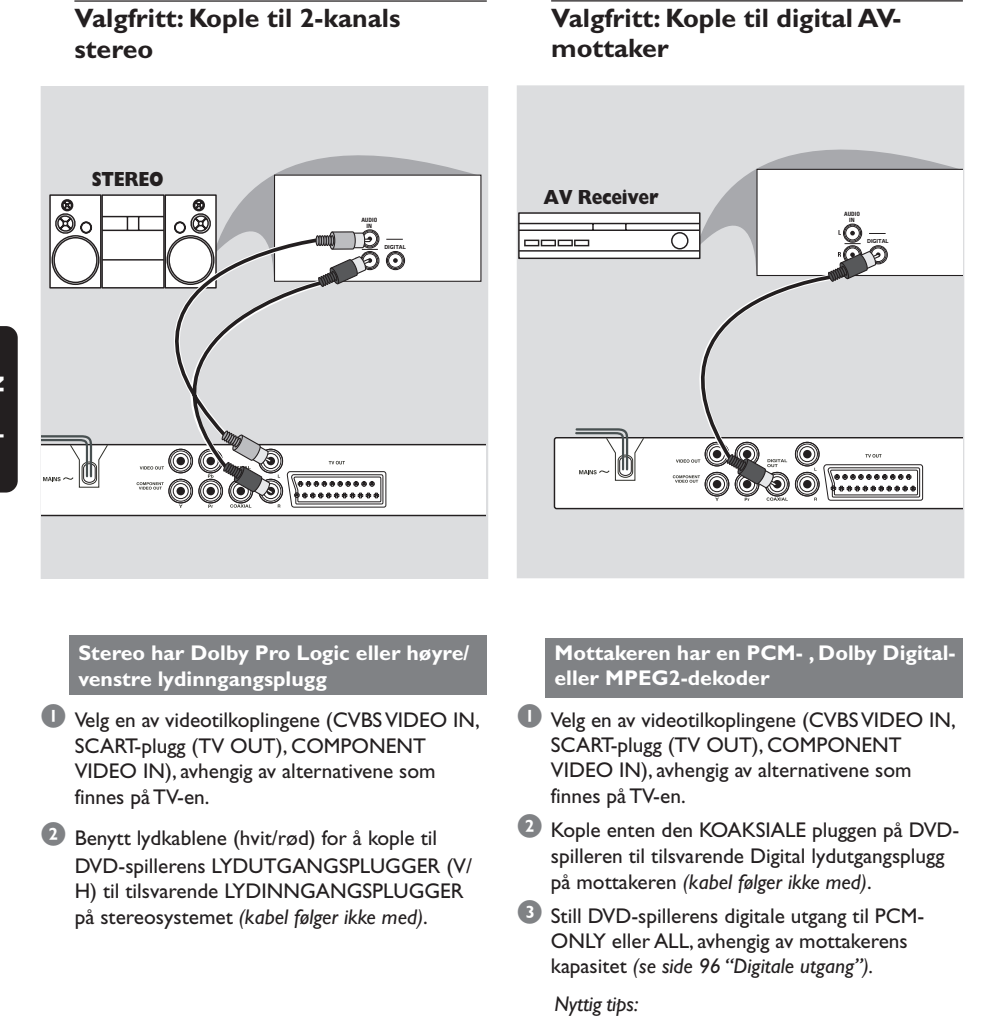

*– Hvis mottakeren ikke støtter lydformatet på den digitale kontakten, vil det komme en sterk, forvrengt lyd eller ingen lyd i det hele tatt fra*

*mottakeren.*

**Norsk**

80

074-107 DVP3010\_Nor\_02B\_2 17004010

17/12/2004, 02b-8239 300 34302

# **Funksjonsoversikt**

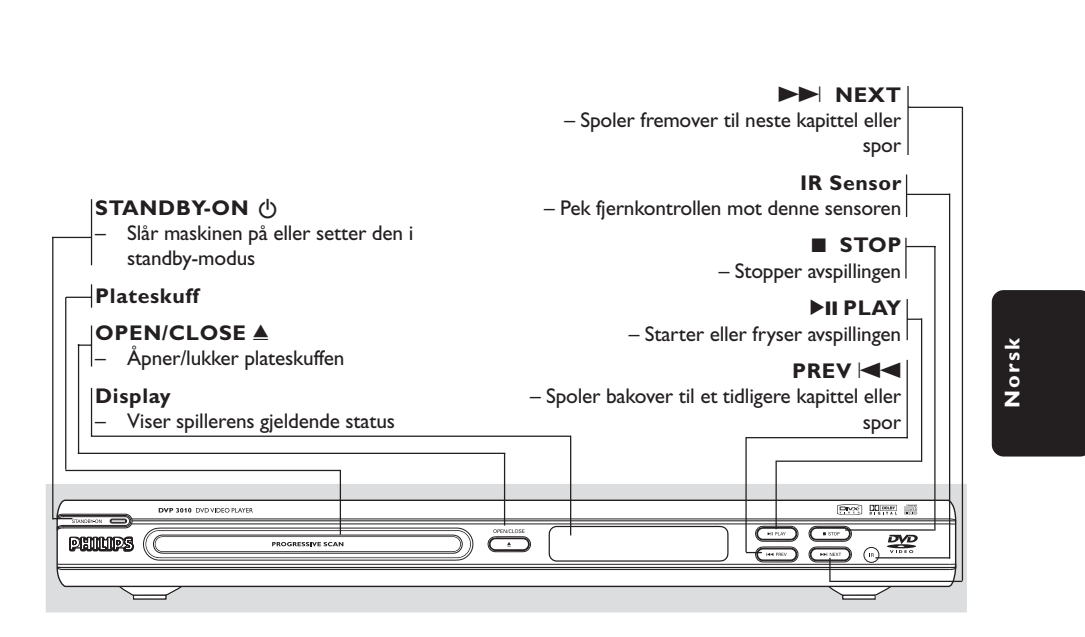

**TV OUT** – Tilkobling til TV med SCART-kabel **Mains (Strømkontakt)** – Tilkobling til strømnettet **Audio Out (venstre/høyre) CVBS (VIDEO Out)** – Tilkobling til audiokontaktene på forsterker, mottaker eller musikkanlegg – Tilkobling til TV med CVBS-innganger **COAXIAL (Digital lydutgang) YPbPr** – Tilkopling til TV-apparat med Y Pb Pr – Kople til koaksiale lydinnganger på digitalt (komponentvideo)-kontakt lydutstyr  $\odot$   $\odot$  $\textcircled{\small{}}$ M Ó 0Ô O

**Forsiktig: Berør ikke stiftene inne i kontaktene på bakpanelet. Elektrostatiske utladninger kan føre til varig skade på spilleren.**

81

**Forsiden og baksiden**

# **Funksjonsoversikt**

# **Fjernkontroll**

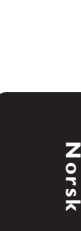

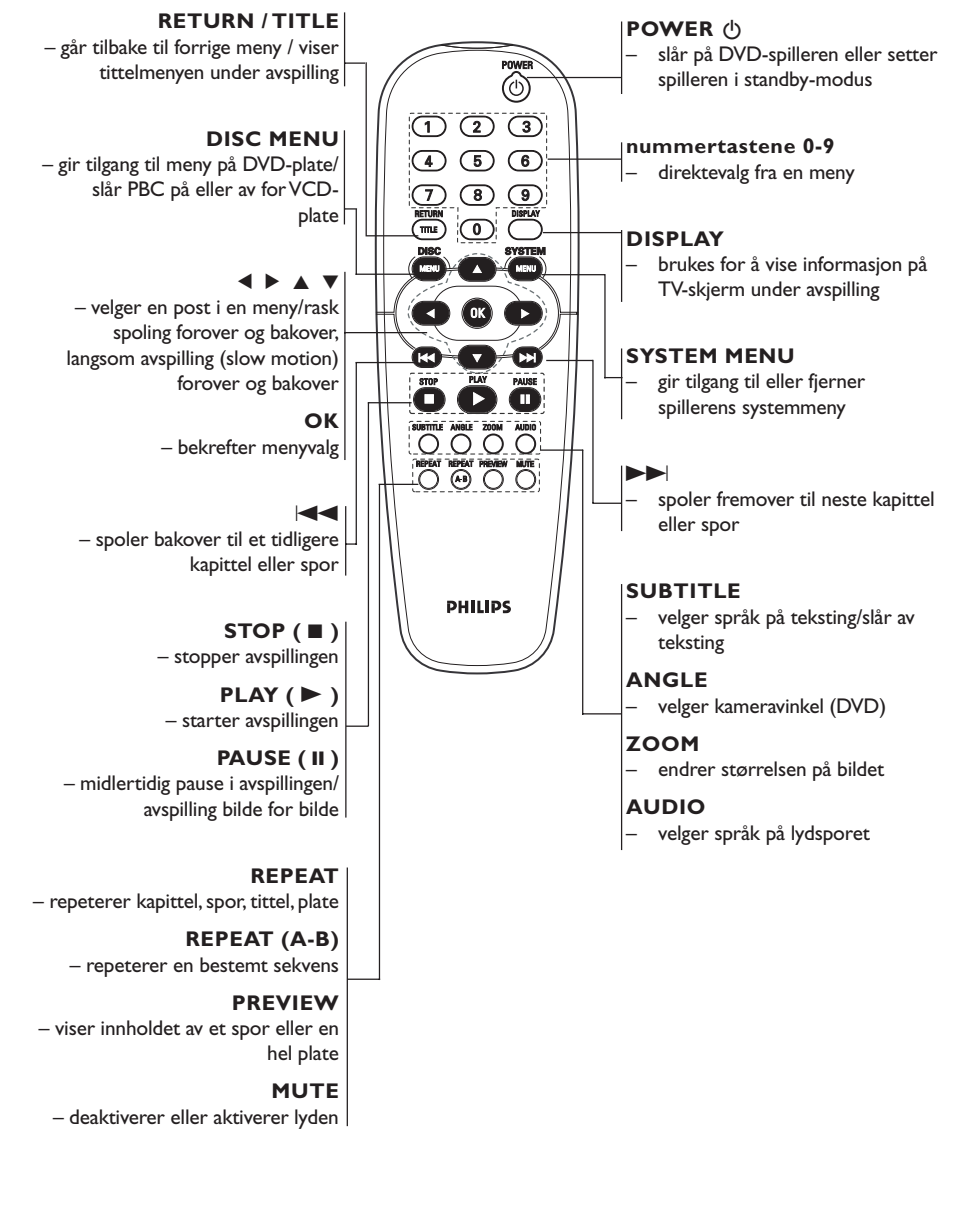

*Merk: Trykk på "STOP" i ca. 2 sekunder for å ÅPNE eller LUKKE plateskuffen.*

82

17/12/2004, <sup>20</sup>2b - 8239 300 34302

### **Punkt 1: Sette inn batterier i fjernkontrollen**

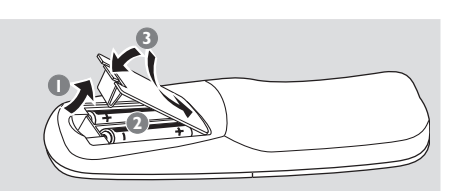

# $\bullet$  Åpne batterirommet.

- 2 Sett inn to batterier av typen R06 eller AA, i den retningen (+ -) som står på innsiden av rommet.
- <sup>3</sup> Lukk dekslet.

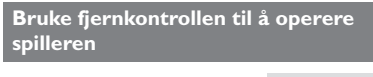

- 1 Pek med fjernkontrollen direkte på fjernsensoren (iR) på frontpanelet.
- <sup>2</sup> Legg ingen gjenstander mellom fjernkontrollen og DVD-spilleren mens DVDspilleren er i bruk.

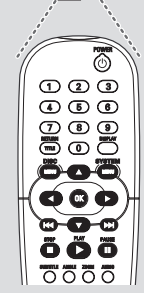

 $\frac{\partial \mathbf{V}^D}{\partial \mathbf{V}^D}$ 

#### **FORSIKTIG!**

**– Ta ut batteriene hvis de er utladet eller hvis fjernkontrollen ikke har vært i**

**bruk på lenge. – Bruk ikke gamle og nye eller**

**forskjellige typer batterier i kombinasjon med hverandre.**

**– Batterier inneholder kjemiske stoffer, derfor må de avhendes på behørig måte.**

# **Komme i gang**

# **Punkt 2: Stille inn TV-en**

#### **VIKTIG!**

**Pass på at du har foretatt alle nødvendige koplinger. (Se side 77-78 "Kople til TVen").**

- 1 Slå på TV-en og still på riktig videoinngangskanal. Philips DVD-bakgrunnen vises på TV-skjermen.
- 2 Disse kanalene er vanligvis mellom de høyeste og laveste kanalene og kan kalles FRONT, A/V IN eller VIDEO. Se TV-manualen for mer informasjon.

➜ Du kan også slå på kanal 1 på TV-en og deretter trykke gjentatte ganger på Kanal nedknappen til du ser Video-inngangskanalen. ➜ Fjernkontrollen til TV-en kan også ha en knapp eller bryter som kan brukes til å velge forskjellige videomodi. TV-en kan også stilles på kanal 3 eller 4 hvis du benytter en RFmodulator.

3 Hvis du bruker annet eksternt utstyr (f.eks. musikkanlegg eller mottaker), slå på utstyret og velg kilden som DVD-spilleren er koblet til. Se bruksanvisningen for utstyret for mer informasjon.

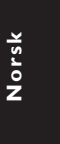

# **Komme i gang**

#### **Sette opp Progressive Scan-funksjonen (bare for Progressive Scan-TV)**

Progressiv skanning-visningen gir deg dobbelt så mange rammer per sekund som interlacedskanning (vanlig TV-system). Progressiv skanning tilbyr høyere bildeoppløsning og kvalitet med nesten dobbelt så mange linjer.

### **VIKTIG!**

### **Før du aktiverer progressiv skanning, må du kontrollere følgende:**

- 1) TVen kan godta progressive signaler, det kreves en Progressive Scan-TV til dette.
- 2) Du har koblet DVD-spilleren til TV-apparatet med Y Pb Pr (se side 78.)
- $\bullet$  Slå på TVen.
- 2 Slå av TVens progressiv skanning-modus eller slå på interlaced-modus (se brukerhåndboken for TVen.)
- 3 Trykk på **POWER** på fjernkontrollen for å slå på DVD-spilleren.
- 4 Velg riktig videoinngangskanal på TVen (se side 83).

➜ Bakgrunnsbildet for DVD vises på TVskjermen.

- 5 Trykk på **SYSTEM MENU**.
- 6 Trykk på 2 flere ganger for å velge {VIDEO SETUP PAGE} (videooppsettside).

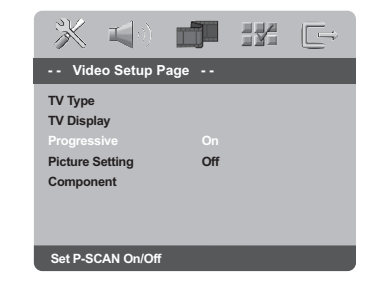

7 Sett {PROGRESSIVE} (progressiv) til {ON} (på), og trykk deretter på **OK** for å bekrefte. ➜ Instruksjonsmenyen vises på TV-skjermen.

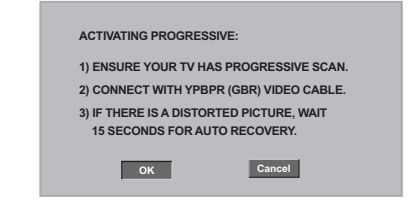

8 Trykk på < for å utheve **OK** i menyen og trykk på **OK** for å bekrefte.

**Det kommer et forvrengt skjermbilde på TVen til du slår på progressiv skanningmodusen på TVen.**

- 9 Slå på TVens progressiv skanning-modus (se brukerhåndboken for TVen.)
	- **→ Menyen nedenfor vises på TV-skjermen.**

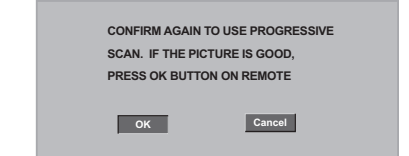

**■ Trykk på < for å utheve** ■ **OK** i menyen og trykk på **OK** for å bekrefte. ➜ Oppsettet er nå fullført, og du kan begynne å nyte den høye bildekvaliteten.

**TIPS:** Du kommer tilbake til forrige meny ved å trykke på < Du fjerner menyen ved å trykke på **SYSTEM MENU** (systemmeny).

#### 84

# **Komme i gang**

- **Manuell deaktivering av Progressive**
- **Hvis det forvrengte skjermbildet fremdeles vises på TVen,** kan det være på grunn av at den tilkoblede TVen ikke godtar progressive signaler, og progressiv er angitt ved en feil. Du må tilbakestille enheten til interlaceformat.
- 1 **Slå av** TVens progressiv skanning-modus eller slå på interlaced-modus (se brukerhåndboken for TVen.)
- 2 Trykk på **OPEN/CLOSE** på DVD-spilleren for å åpne plateskuffen.
- 3 Trykk på **1** på det numeriske tastaturet på fjernkontrollen i noen sekunder.
	- → Det blå bakgrunnsbildet for DVDen vises på TVen.

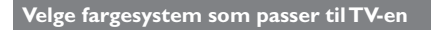

Denne DVD-spilleren er kompatibel med både NTSC og PAL. For at en DVD-plate skal kunne spilles på denne spilleren, bør fargesystemet på platen, TV-en og DVD-spilleren være det samme.

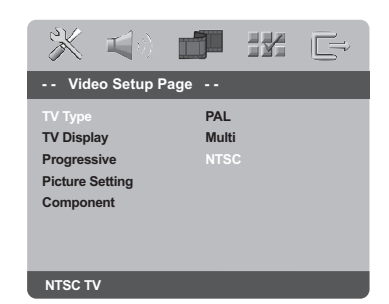

- 1 Trykk på **SYSTEM MENU**.
- 2 Trykk på 2 gjentatte ganger for å velge {VIDEO SETUP PAGE} (videooppsettside).
- $\bullet$  Trykk på  $\blacktriangle$   $\blacktriangledown$  for å utheve {TV TYPE} (TVtype) og trykk deretter på  $\blacktriangleright$ .

 $4$  Trykk på  $\blacktriangle \blacktriangledown$  for å utheve et av alternativene nedenfor:

**PAL** – Velg dette hvis TV-en som er tilkoplet er PAL-system. Det vil endre videosignalet til en NTSC-plate og utgang i PAL-format.

**NTSC** – Velg dette hvis TV-en som er tilkoplet er NTSC-system. Det vil endre videosignalet til en PAL-plate og utgang i NTSC-format.

**Multi** – Velg dette hvis TV-en som er tilkoblet er kompatibel med både NTSC og PAL (multisystem). Utgangsformatet vil være i samsvar med platens videosignal.

5 Velg et element og trykk på **OK**.

#### *Nyttig tips:*

*– Før gjeldende standardinnstilling for TVen endres, pass på at TV-en støtter det 'valgte TV standardsystemet'.*

*– Hvis det ikke vises et ordentlig bilde på TV-en, vent i 15 sekunder for automatisk gjenoppretting.*

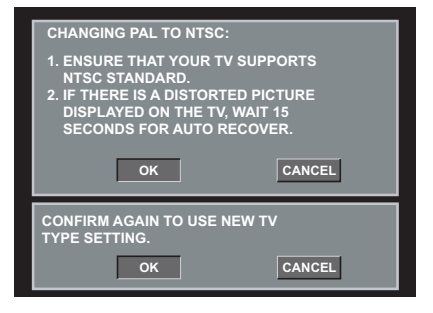

**TIPS:** Du kommer tilbake til forrige meny ved å trykke på < Du fjerner menyen ved å trykke på **SYSTEM MENU** (systemmeny).

85

**Norsk**

# **Komme i gang**

## **Punkt 3: Still inn ønsket språk**

Du kan velge språkinnstillinger slik at denne DVD-spilleren automatisk viser systemmenyen (og DVD-platemenyer) på det språket du foretrekker.

### **Stille inn OSD-språket**

Språket som vises på skjermen for systemmenyen, vil holde seg slik du angir det, uansett hvilket språk som brukes på platene.

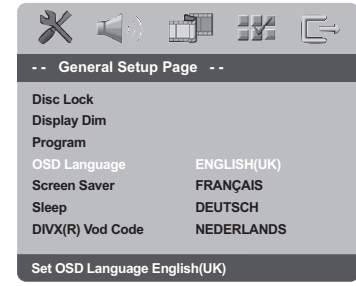

### 1 Trykk på **SYSTEM MENU**.

- <sup>2</sup> Trykk på ▶ for å velge {GENERAL SETUP PAGE} (generelt oppsett-side).
- <sup>■</sup> Trykk på ▲ ▼ for å utheve {OSD LANGUAGE} (OSD-språket) og trykk deretter på  $\blacktriangleright$ .
- 4 Trykk på ▲ ▼ for å velge et språk og trykk på **OK**.

# **Still inn lyd-, tekste- og platemenyspråk**

Du kan velge ditt eget foretrukne språk eller lydspor fra lyd-, tekstings- eller platemenyspråk. Hvis språket som er valgt ikke finnes på en plate, vil platens standardspråk bli benyttet i stedet.

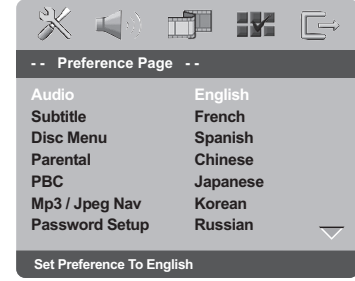

- 1 Trykk to ganger på **STOP**, deretter på **SYSTEM MENU**.
- 2 Trykk på 2 gjentatte ganger for å velge {PREFERENCE PAGE} (preferanseside).
- $\bullet$  Trykk på  $\blacktriangle \blacktriangledown$  for å utheve ett av alternativene nedenfor om gangen og trykk deretter på ▶. – 'Audio' (platens lydspor)
	- 'Subtitle' (platens teksting)
	- 'Disc Menu' (platens meny)
- 4 Trykk på  $\blacktriangle \blacktriangledown$  for å velge et språk og trykk på **OK**.

**Hvis språket du ønsker ikke er i listen, velger du {OTHERS} (andre),** taster den firesifrede språkkoden "XXXX" (se side 246 "Språkkode") ved hjelp av talltastaturet (0–9) på fjernkontrollen og trykker på **OK**.

 $\bullet$  Gienta punktene  $\bullet$  –  $\bullet$  for andre språkinnstillinger.

**TIPS:** To return to the previous menu, press < To remove the menu, press **SYSTEM MENU**.

#### 86

074-107 DVP3010 Nor 02B 2 36

17/12/2004, <sup>02</sup>b-8239 300 34302

#### **VIKTIG!**

**– Hvis sperreikonet vises (ø) på TVskjermen når du trykker på en knapp, betyr det at funksjonen ikke er tilgjengelig på gjeldende plate eller dette tidspunkt.**

**– Avhengig av DVD-en eller VIDEO-CDen, kan noen operasjoner være**

**annerledes eller begrenset. – Skyv ikke inn plateskuffen og legg ikke andre gjenstander på skuffen enn en plate. Hvis du gjør det, kan det føre til funksjonssvikt.**

### **Spillbare plater**

#### **DVD-spilleren spiller:**

- Digitale videoplater (DVD-er)
- Video-CD-er (VCD-er)
- Supervideo-CD-er (SVCD-er)
- DVD+R[W] (Digital Video Disc +
- Recordable[Rewritable])
- CD-er
- MP3/WMA-plater, bildefiler på CD-R(W). – JPEG/ISO 9660 format
	- Maksimum 30 tegns visning.
	- Støttede samplingsfrekvenser :
	- 32 kHz, 44,1 kHz, 48 kHz (MPEG-1) 16 kHz, 22,05 kHz, 24 kHz (MPEG-2)
	- Støttede bithastigheter: 32~256 kbps (MPEG-1),
	- 8~160 kbps (MPEG-2) variable bithastigheter
	- MPEG 4-plate CD-R(W): – Enkel profil
- Avansert enkel profil (640-480) – DivX® -plate på CD-R(W)/DVD+R(W):
	- DivX 3.11,4.x og 5.x
	- Quarter Pel og GMC (avspilling med redusert filstørrelse og Global Motion Compensation)

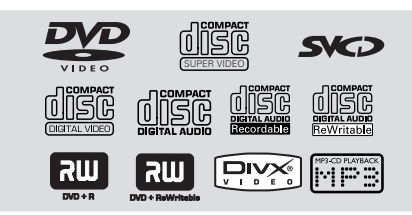

#### **Regionkoder**

Plater må merkes for **ALLE** regioner eller **Region 2** for å kunne spilles av på denne spilleren.

Plater kan ikke spilles som er merket for andre regioner. Se etter symbolene overfor på DVDplatene dine.

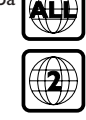

**Bruk av plater**

### *Nyttig tips:*

*– Det kan hende at det ikke alltid er mulig å spille av CD-R/RW eller DVD-R/RW på grunn av type plate eller innspillingsforhold.*

*– Hvis du får problemer med å spille en plate, fjern platen og forsøk å spille en annen. Feilaktig formaterte plater vil ikke kunne spilles på denne DVD-spilleren.*

# **Norsk**

## **Spille plater**

- 1 Kople strømledningene til DVD-spilleren og TVen (og eventuelt tilleggsstereo eller AVmottaker) til strømuttak.
- 2 Slå på TV-en og still på riktig videoinngangskanal. (Se side 83 "Stille inn TVen").
- 3 Trykk på **STANDBY ON** foran på spilleren. ➜ Philips DVD-bakgrunnen vises på TVskjermen.
- **↓** Trykk på knappen **OPEN/CLOSE** ▲ for å åpne CD-skuffen og legge inn en plate. Trykk deretter på same knapp en gang til for å lukke plate-skuffen.

→ Pass på at etikettsiden er vendt opp. For dobbeltsidige plater, legg inn platen med den siden opp som du vil spille av.

5 Avspilling starter automatisk. Hvis ikke, trykk på **PLAY** B.

➜ Hvis det vises en platemeny på TV-en, se neste side om "Bruke platemenyen" (se side 89).

➜ Hvis platen er låst med foreldrekontroll, må du oppgi det sekssifret passordet (se side 103).

*TIPS:* Det kan hende at driftsfunksjonene som beskrives her, ikke er mulige for enkelte avspillingsplater. Se alltid gjennom instruksjonene som kommer sammen med platene.

87

# **Bruk av plater**

# **Grunnleggende avspillingskontroll**

Alle operasjoner beskrevet her er basert på bruk av fjernkontroll hvis ikke noe annet er oppgitt. Noen operasjoner kan utføres ved hjelp av DVD-systemmenyen.

### **Pause i avspillingen**

- $\bullet$  Trykk på **PAUSE II** under avspilling. ➜ Det vil bli en pause i avspillingen og lyden vil bli slått av.
- **2** Trykk på **PLAY b** for å gå tilbake til vanlig avspilling.

### **Velge spor/kapittel**

**Norsk**

 $\bullet$  Trykk på  $\blacktriangleleft$  / $\blacktriangleright$  eller bruk **nummertastaturet (0-9)** for å taste inn et spor/kapittelnummer. ➜ Hvis repetisjonsmodus er aktiv, kan du

trykke på  $\left| \blacktriangleleft i \right| \blacktriangleright \blacktriangleright \right|$  for å spille om igjen det samme sporet eller kapitlet.

#### **Søke bakover/fremover**

Trykk på og hold nede ◀ / ▶, og trykk deretter på **PLAY**  $\triangleright$  for å fortsette med vanlig avspilling.

 $\rightarrow$  Under søkingen kan du trykke på  $\blacktriangleleft$  / $\blacktriangleright$  igjen for å minske eller øke hastigheten på søkingen.

#### **Stoppe avspilling**

● Trykk på ■.

# **Velge ulike funksjoner for repetisjon og vilkårlig avspilling**

### **Gjenta avspillingsmodus**

Under avspilling av en plate kan du trykke på **REPEAT** (gjenta) gjentatte ganger for å velge avspillingsmodus ("Play Mode").

# KAPITTEL (DVD)

– for å repetere avspilling av gjeldende kapittel.

SPOR/TITTEL (CD/SVCD/VCD/DVD) – for å repetere avspilling av gjeldende spor (CD/SVCD/VCD)/tittel (DVD).

### ALT

– for å repetere avspilling av hele platen og alle programmerte spor.

#### VEKSLE

– for å repetere avspilling i tilfeldig rekkefølge. AV

– for å avbryte repetisjonsmodus.

#### *Nyttig tips:*

*– For VCD er det ikke mulig med repetisjon av avspilling hvis PBC-modus er slått på.*

# **Gjenta en del av et kapittel/spor**

1 Under avspilling av en plate kan du trykke på **REPEAT A-B** der du vil starte.

# 2 Trykk **REPEAT A-B** på nytt ved valgte

sluttpunkt ➜ Avsnittet A og B kan kun stilles inn innenfor samme kapittel/spor.

 $\rightarrow$  Avsnittet vil nå bli repetert kontinuerlig.

3 For å avslutte sekvensen, trykk på **REPEAT A-B**.

*TIPS:* Det kan hende at driftsfunksjonene som beskrives her, ikke er mulige for enkelte avspillingsplater. Se alltid gjennom instruksjonene som kommer sammen med platene.

# **Funksjoner for avspilling av video (DVD/VCD/SVCD)**

# **Bruke platemenyen**

Avhengig av platen, kan en meny vises på TVskjermen når du har satt inn platen.

- **For å velge avspillingsfunksjon eller post** ● Bruk < **D**  $\blacktriangle$  **V** eller **nummertastaturet (0-**
	- 9) på fjernkontrollen, trykk deretter på **>** for å starte avspilling.
- **For å få tilgang til menyen eller lukke den** ● Trykk på **DISC MENU** på fjernkontrollen.

#### **Zoome inn**

Med denne funksjonen kan du forstørre bildet på TV-skjermen og panorere gjennom det forstørrede bildet.

1 Under avspilling kan du trykke på **ZOOM** gjentatte ganger for å vise bildet i ulike størrelser.

→ Bruk <  $\blacktriangleright$   $\blacktriangle$   $\blacktriangleright$   $\blacktriangle$   $\blacktriangleright$  -tastene til å panorere gjennom det forstørrede bildet. **→ Avsnittet vil nå bli repetert kontinuerlig.** 

2 Trykk på **ZOOM** gjentatte ganger for å gå tilbake til originalstørrelsen.

### **Gjenoppta avspilling fra det stedet der det sist ble stoppet**

Det lar seg gjøre å gjenoppta avspilling av 5 plater, selv om platen var ble utløst eller strømmen slått av.

- **1** Sett inn en av de siste 5 platene. → .LORD" vises.
- **2** Trykk på PLAY **D** og platen vil bli spilt av fra der den slapp forrige gang.

#### **For å avbryte Fortsett-modus**  $\bullet$  I stoppmodus, trykk igjen på  $\blacksquare$ .

# **Bruk av plater**

# **Langsom fart**

**1** Trykk  $\blacktriangle$   $\blacktriangledown$  under avspilling for å velge ønsket hastighet: 1/2, 1/4, 1/8 eller 1/16 (i revers eller forover). ➜ Lyden vil bli dempet.

**2** Trykk på **PLAY b** for å gå tilbake til vanlig avspilling.

*Nyttig tips:*

*– Sakte revers er ikke mulig med VCD-er.*

# **Bruke OSD-menyen**

OSD-menyen viser avspillingsinformasjon for platen (f.eks. tittel eller kapittelnummer, spilletid, språk på tale/teksting) – en rekke funksjoner kan velges uten å forstyrre avspillingen av platen.

**Norsk**

1 Trykk på **DISPLAY** (vis) under avspilling. → En liste over tilgjengelig informasjon om platen vises på TV-skjermen.

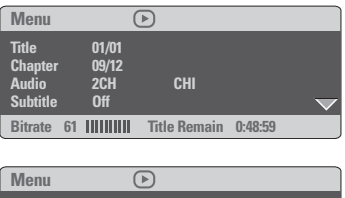

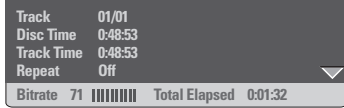

- $\bullet$  Trykk på  $\blacktriangle \blacktriangledown$  for å vise informasjonen og trykk på **OK** for å få tilgang.
- 3 Trykk på 2 eller på **OK** for å velge et alternativ.
- 4 Bruk **talltastaturet (0–9)** for å angi tall/ tidspunkt eller trykk på ▲ ▼ for å velge. Trykk deretter på **OK** for å bekrefte valget. → Avspillingen skjer deretter i henhold til valgt tidspunkt eller valgt tittel/kapittel/spor.

*TIPS:* Det kan hende at driftsfunksjonene som beskrives her, ikke er mulige for enkelte avspillingsplater. Se alltid gjennom instruksjonene som kommer sammen med platene.

89

# **Bruk av plater**

# **Spesielle DVD-funksjoner**

### **Spille en tittel**

- $\bullet$  Trykk **DISC MENU**. ➜ Tittelmenyen vises på TV-skjermen.
- **2** Bruk tastene  $\blacktriangle \blacktriangledown 4 \blacktriangleright$  eller **nummertastene (0-9)** for å velge avspillingsalternativ.
- 3 Trykk **OK** for å bekrefte.

### **Kameravinkel**

● Trykk gjentatte ganger på **ANGLE** for å velge en annen vinkel.

# **Endre lydspråk**

● Trykk gjentatte ganger på **AUDIO** for å velge forskjellige lydspråk.

### **Endre lydkanal For VCD**

**Norsk**

● Trykk **AUDIO** for å velge tilgjengelige lydkanaler som finnes i platen (VENSTRE MONI, HØYRE MONO eller MIX MONO eller STEREO).

# **Teksting**

● Trykk gjentatte ganger på **SUBTITLE** for å velge forskjellige tekstespråk.

# **Spesielle VCD- og SVCDfunksjoner**

#### **Avspillingskontroll (Playback control – PBC)**

**For VCD med avspillingskontrollfunksjon (PBC) (kun versjon 2.0)**

- Trykk på **DISC MENU** i stoppmodus og veksle mellom 'PBC ON' og 'PBC OFF'. → Hvis du velger 'PBC ON', vises platemenyen (hvis den finnes) på TV-en.  $\rightarrow$  Bruk tastene  $\left|\blacktriangleleft \blacktriangleleft \right|$  /  $\blacktriangleright \blacktriangleright$  eller nummertastene (0-9) for å velge avspillingsalternativ.
- Hvis du trykker på **RETURN/TITLE** under avspilling, vil du gå tilbake til menyskjermen (hvis PBC er på).

**Hvis du vil hoppe over indeksmenyen og spille av direkte fra begynnelsen,**

● I stopp-modus, trykk på tasten **DISC MENU** på fjernkontrollen for å slå av funksjonen.

*TIPS:* Det kan hende at driftsfunksjonene som beskrives her, ikke er mulige for enkelte avspillingsplater. Se alltid gjennom instruksjonene som kommer sammen med platene.

# **Forhåndsvisning**

Med forhåndsvisningsfunksjonen kan du redusere bildet på 6 spor nok til å vise dem i full skjermvisning.

### 1 Trykk **PREVIEW**.

➜ Forrige meny vises på TV-skjermen.

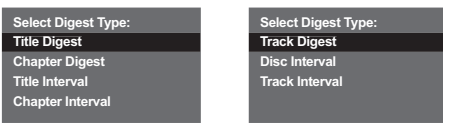

(DVD-eksempel) (Video CD-eksempel)

2 Trykk <sup>3</sup> <sup>4</sup> for å velge type **PREVIEW** (forhåndsvisning), trykk deretter **OK**. ➜ Bildet av hvert segment vil vises på

skjermen.

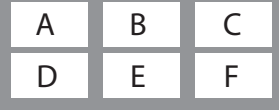

(eksempel på visning av 6 miniatyrbilder)

- <sup>3</sup> Trykk ▲ ▼ **4**  $\blacktriangleright$  for å velge spor og legg inn det valgte spornummeret ved hjelp av nummertastene (0-9), trykk deretter **OK**. ➜ Avspilling vil starte automatisk på det valgte sporet.
- For CDDA (Musikk-CD) ➜ Trykk **PREVIEW** (forhåndsvisning) for å lytte til de første ti sekunder av hvert lydspor

# **Bruk av plater**

# **Spille en DivX-plate**

Denne DVD-spilleren støtter avspilling av DivX-film som du laster ned fra datamaskinen til en CD-R/RW (se side 95 for mer informasjon).

- <sup>1</sup> Sett inn en DivX-plate. ➜ Avspilling starter automatisk. Hvis ikke, trykk på **PLAY** B.
- 2 Hvis DivX-filmen inneholder ekstern teksting, vil tekstingsmenyen vises på TV-skjermen slik at du kan velge.
- I dette tilfellet vil du slå på eller av tekstingen hvis du trykker på SUBTITLE på fjernkontrollen.
- Hvis det er innebygd flerspråklig teksting på DivX-platen, endrer du tekstingsspråk under avspilling hvis du trykker på SUBTITLE.

#### *Nyttig tips:*

*– Tekstingsfiler med følgende filtyper (.srt, .smi, .sub, .ssa, .ass) støttes, men vises ikke på*

*filnavigeringsmenyen.*

*– Tekstingsfilnavnet må være det samme som filnavnet for filmen.*

på platen.

*TIPS:* Det kan hende at driftsfunksjonene som beskrives her, ikke er mulige for enkelte avspillingsplater. Se alltid gjennom instruksjonene som kommer sammen med platene.

91

**Norsk**

# **Bruk av plater**

# **Spille av CD-plate av typen MP3/ WMA/MPEG-4/JPEG/Kodak Picture**

#### **VIKTIG!**

**Du må slå på TV-en og stille på riktig Video inngangskanal.** (Se side 83 "Stille inn TV-en").

### **Generell bruk**

# **1** Sett inn platen.

**Norsk**

➜ Det kan ta mer enn 30 sekunder å lese platen avhengig av hvordan kataloger og filer er konfigurert.

**→ Dataplatemenyen vises på TV-skiermen.** 

2 Avspilling starter automatisk. Hvis ikke, trykk på **PLAY** B.

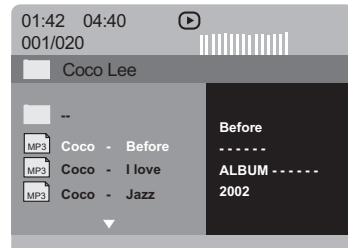

#### **Velge mappe eller spor/fil**

- **■** Trykk på ▲ ▼ for å velge mappe og trykk på OK for å åpne mappen.
- <sup>2</sup> Trykk på ▲ ▼ for å velge et spor eller en fil.
- $\bullet$  Trykk på  $\leftarrow$  /  $\rightarrow$  for å gå til forrige/neste side.
- 4 Trykk **OK** for å bekrefte. → Avspillingen vil begynne fra valgte fil til slutten av mappen.
- Hvis du vil velge en annen mappe på gjeldende plate, trykker du på < slik at du kommer tilbake til rotmenyen. Trykk deretter på ▲ ▼ for å velge mappe og på **OK** for å bekrefte.

Under avspilling kan du,

- **Trykke**  $\left| \blacktriangleleft \blacktriangleleft / \blacktriangleright \blacktriangleright \right|$  **for å velge en annen fil i** gjeldende mappe.
- Trykk REPEAT flere ganger for å få tilgang til forskjellige 'Spillemodus'. → FOLDER (Mappe): spill alle filer i den valgte mappen. → REPEAT ONE (Repeter én): hold et JPEGbilde stille på skjermen eller spill en MP3/ WMA-fil flere ganger. **→ REPEAT FOLDER (Repeter mappe): spill alle** filer i den valgte mappen flere ganger.

→ SHUFFLE (Veksle): spill alle filer i den valgte mappen i tilfeldig rekkefølge.

**• Trykk på II for å stanse avspillingen midlertidig.** 

#### *Nyttig tips:*

*– Det kan hende at det ikke er mulig å avspille enkelte plater av typen MP3/WMA/JPEG/DivX/ MPEG-4 på grunn av platens konfigurasjon og egenskaper eller innspillingens egenskaper – Det er vanlig med enkelte "hopp" ved avspilling av MP3/WMA-plater.*

*– Det er vanlig med såkalt "pixelation" (pikslene vises) ved avspilling av MPEG-4/DivX dersom det digitale innholdet ble lastet ned fra Internett med lav skarphetskvalitet.*

*– For multisession-plater med ulike formater vil bare den første delen være tilgjengelig.*

*TIPS:* Det kan hende at driftsfunksjonene som beskrives her, ikke er mulige for enkelte avspillingsplater. Se alltid gjennom instruksjonene som kommer sammen med platene.

# **Spesialfunksjoner for bildeplater**

#### **VIKTIG!**

# **Du må slå på TV-en og stille på riktig Video inngangskanal.**

(Se side 83 "Stille inn TV-en").

● Sett inn en bildeplate (Kodak Picture-CD, JPEG).

→ Når du setter inn en Kodak-plate, starter lysbildefremvisningen.

→ Når du setter inn en IPEG-plate, vises bildemenyen på TV-skjermen. Trykk på  $\blacktriangleright$  for å starte avspillingen av lysbildefremvisningen.

#### **Forhåndsvisningsfunksjon (JPEG)**

Denne funksjonen viser innholdet av gjeldende mappe eller hele platen.

**1** Trykk **PREVIEW** under avspilling. ➜ Miniatyrer av 12 bilder vises på TVskjermen.

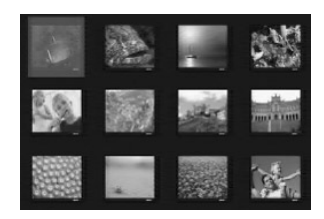

- <sup>2</sup> Trykk på tasten  $\left| \blacktriangleleft \right|$  /  $\blacktriangleright$  for å vise de andre bildene på neste eller forrige side.
- $\bullet$  Trykk på tasten  $\bullet \blacktriangleright \blacktriangle \blacktriangleright$   $\bullet$  for å markere den ene av dem og trykk på **OK** for å spille av.
- 4 Trykk **DISC MENU** for å gå tilbake til MP3/ WMA/Bilde-CD-menyen.

# **Bruk av plater**

# **Zoom bilde**

- 1 Under avspilling, trykk **ZOOM** flere ganger for å vise bildet med forskjellige skalaer.
- **2** Bruk  $\blacktriangle$   $\blacktriangleright$   $\blacktriangle$   $\blacktriangleright$  for å vise det forstørrede bildet.

### **Avspilling med flere vinkler**

- Trykk på tasten ▲ ▼ **4** ▶ for å oppnå forskjellige virkninger.
	- $\triangle$  -tasten: Snur bildet vertikalt.
	- ▼ -tasten: Snur bildet horisontalt.
	- 1 -tasten: Roterer bildet mot urviseren.
	- 2 -tasten: Roterer bildet med urviseren.

## **Skanne-effekt**

● Trykk flere ganger på **ANGLE**-tasten for å velge ulike skanne-effekter. ➜ Forskjellige skane-effekter vises øverst til venstre på TV-skjermen.

**Samtidig avspilling av MP3/WMAmusikk og JPEG-bilde**

**1** Sett inn en plate som inneholder musikk og bilde.

**→ Platemenyen vises på TV-skjermen.** 

- 2 Velg et MP3/WMA-spor.
- 3 Mens MP3/WMA-musikken spilles av, velger du et bilde fra TV-skjermen og trykker på **PLAY** B.

➜ Bildefilene avspilles én etter én helt til slutten av mappen.

4 Hvis du vil avslutte den samtidige avspillingen, trykker du på Ç etterfulgt av **DISC MENU**.

#### *Nyttig tips:*

*– Enkelte filer på Kodak- eller JPEG-plater kan forvrenges ved avspilling på grunn av platens konfigurasjon og egenskaper.*

*TIPS:* Det kan hende at driftsfunksjonene som beskrives her, ikke er mulige for enkelte avspillingsplater. Se alltid gjennom instruksjonene som kommer sammen med platene.

93

**Norsk**

Oppsett for denne DVD-spilleren gjøres via TVapparatet, slik at du kan skreddersy DVDspilleren helt etter egne behov.

# **Generelt oppsettmeny**

- 1 Trykk på **SYSTEM MENU** (systemmeny) i Disc-modus (plate).
- <sup>2</sup> Trykk på < > for å velge symbolet "General Setup" (generelt oppsett).
- 3 Trykk på **OK** for å bekrefte.

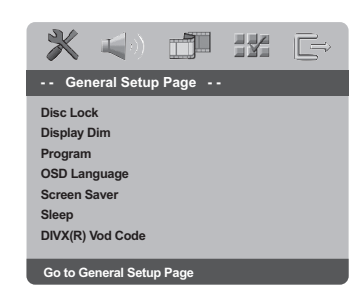

# **Låse/låse opp platen for avspilling**

Ikke alle plater er kodet av produsenten. Du kan hindre avspilling av en plate ved å låse platen. Du kan låse inntil 40 plater.

 $\bigcirc$  I "GENERAL SETUP PAGE" (generelt oppsettsiden) trykker du på  $\blacktriangle$   $\blacktriangledown$  for å utheve {DISC LOCK} (platelås) og trykker deretter på ▶.

#### **LOCK** (lås)

Velg dette alternativet for å hindre avspilling av gjeldende plate. Tilgang til en låst plate krever et sekssifret passord. Standard passord er "139 000" (se side 103 "Bytte passord").

#### **UNLOCK** (lås opp)

Velg dette alternativet for å låse opp platen og tillate fremtidig avspilling.

<sup>2</sup> Trykk på ▲ ▼ for å velge en innstilling og trykk deretter på **OK** for å bekrefte valget.

# **Dimming av spillerpanelet**

Du kan velge ulike lysstyrker for skjermen på panelet.

- $\bullet$  I "GENERAL SETUP PAGE" (generelt oppsettside) trykker du på  $\blacktriangle$   $\blacktriangledown$  for å utheve {DISPLAY DIM} (dimme skjerm) og trykker deretter på ▶.
	- **100%**  Velg dette for full lysstyrke.
	- **70%**  Velg dette for middels lysstyrke.
	- **40%**  Velg dette for å dimme skjermen.
- $\bullet$  Trykk på  $\blacktriangle \blacktriangledown$  for å velge en innstilling og trykk deretter på **OK** for å bekrefte valget.

#### **Programmere platespor (gjelder ikke bilde-CD/MP3/WMA/SACD)**

Du kan avspille plateinnholdet i den rekkefølgen du selv ønsker, ved å programmere sporene som skal avspilles. Du kan lagre inntil 20 spor.

- $\bullet$  I "GENERAL SETUP PAGE" (generelt oppsettside) trykker du på ▲ ▼ for å utheve {PROGRAM} og trykker deretter på 2 for å velge {INPUT MENU} (inndatameny).
- 2 Trykk på **OK** for å bekrefte.

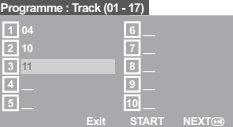

#### **Angi ønskede spor/kapitler**

- 3 Bruk **talltastaturet (0–9)** for å taste inn et gyldig spor-/kapittelnummer.
- 4 Bruk <  $\blacktriangleright$   $\blacktriangle$   $\blacktriangleright$  -tastene for å flytte markøren til neste posisjon.

➜ Hvis spornummeret er høyere enn ti, trykker du på  $\blacktriangleright$  for å åpne neste side og fortsette programmeringen, eller  $\rightarrow$  Bruk  $\leftrightarrow$   $\blacktriangleright$   $\blacktriangle$   $\blacktriangledown$ -tastene for å utheve {NEXT} (neste) i programmenyen og trykk på **OK**.

5 Gjenta punktene 3~4 for å angi et annet spor-/kapittelnummer.

**TIPS:** Du kommer tilbake til forrige meny ved å trykke på < Du fjerner menyen ved å trykke på **SYSTEM MENU** (systemmeny).

074-107 DVP3010 Nor 02B 2 94

17/12/2004, <sup>0</sup>02b-8239 300 34302

#### **Hvis du ønsker å fjerne et spor**

- 6 Bruk  $\blacktriangle$   $\blacktriangleright$   $\blacktriangle$   $\blacktriangleright$  -tastene for å flytte markøren til det sporet du vil fjerne.
- 7 Trykk på **OK** for å fjerne dette sporet fra programmenyen.
- **Starte avspilling av program** 8 Bruk <  $\blacktriangleright$   $\blacktriangle$   $\blacktriangleright$  -tastene for å utheve {START} i programmenyen og trykk på **OK**. ➜ Avspillingen starter med de valgte sporene i den programmerte rekkefølgen.

**Avslutte avspilling av program**

**9** Bruk  $\blacktriangle$   $\blacktriangleright$   $\blacktriangle$   $\blacktriangleright$  -tastene for å utheve {EXIT} (avslutt) i programmenyen og trykk på **OK**.

# **OSD-språk**

Denne menyen inneholder forskjellige språkalternativer for språket som vises på skjermen. Du finner mer informasjon på side 86.

#### **Skjermsparer – slå av/på**

Skjermspareren er med på å forhindre at TVskjermen blir skadet.

 $\bullet$  I "GENERAL SETUP PAGE" (generelt oppsettside) trykker du på  $\blacktriangle \blacktriangledown$  for å utheve {SCREEN SAVER} (skjermbeskytter) og trykker deretter på  $\blacktriangleright$ .

#### **ON** (på)

Velg dette alternativet hvis du ønsker at TVskjermen skal slås av når avspillingen er slutt eller stanser midlertidig i mer enn 5 minutter.

#### **OFF** (av)

Velg dette alternativet hvis du vil deaktivere skjermsparerfunksjonen.

**2** Trykk på  $\blacktriangle$   $\blacktriangledown$  for å velge en innstilling og trykk deretter på **OK** for å bekrefte valget.

# **Menyen DVD Setup**

# **Dvale**

Med dvalefunksjonen kan du slå av DVDspilleren automatisk etter et angitt tidsintervall.

I "GENERAL SETUP PAGE" (generelt oppsettside) trykker du på  $\blacktriangle$   $\blacktriangledown$  for å utheve {SLEEP} (Dvale) og trykker deretter på  $\blacktriangleright$ .

#### **15 minutter**

Slå av DVD-spilleren etter 15 minutter.

#### **30 minutter**

### Slå av DVD-spilleren etter 30 minutter. **45 minutter**

Slå av DVD-spilleren etter 45 minutter.

### **60 minutter**

Slå av DVD-spilleren etter 60 minutter.

#### **OFF** (av)

Slå av dvalefunksjonen.

<sup>2</sup> Trykk på ▲ ▼ for å velge en innstilling og trykk deretter på **OK** for å bekrefte valget.

#### **DivX® VOD-registreringskode**

Philips gir deg DivX® VOD-registreringskoden (VOD = Video On Demand) som lar deg leie og kjøpe videoer ved hjelp av DivX® VODtjenesten. Du finner mer informasjon ved å gå til www.divx.com/vod.

- $\bullet$  I "GENERAL SETUP PAGE" (generelt oppsettside) trykker du på  $\blacktriangle \blacktriangledown$  for å utheve {DIVX(R) VOD CODE} (DIVX(R) VOD-kode), og deretter på  $\blacktriangleright$ . **→ Registreringskoden vises.**
- 2 Trykk på **OK** for å avslutte.
- 3 Bruk registreringskoden til å kjøpe eller leie videoene fra DivX® VOD-tjenesten
	- www.divx.com/vod. Følg instruksjonene og last ned videoen til en CD-R for å spille av på dette DVD-spilleren.

*Nyttig tips:*

*– Alle nedlastede videoer fra DivX® VOD kan bare spilles av på dette DVD-spilleren.*

*– Time Search-funksjonen (tidssøk) er ikke tilgjengelig under avspilling av DivX-film.*

**TIPS:** Du kommer tilbake til forrige meny ved å trykke på < Du fjerner menyen ved å trykke på **SYSTEM MENU** (systemmeny).

95

**Norsk**

### **Lydoppsettmeny**

- 1 Trykk på **SYSTEM MENU** (systemmeny) i Disc-modus (plate).
- 2 Trykk på < > for å velge symbolet "Audio Setup" (lydoppsett).
- 3 Trykk på **OK** for å bekrefte.

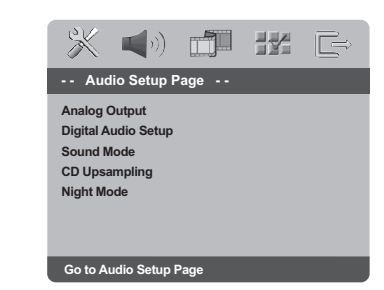

Med dette alternativet kan du stille inn DVDspillerens stereo analoge utgang.

**1** ''AUDIO SETUP PAGE" (lydoppsettside) trykker du på ▲ ▼ for å utheve {ANALOG OUTPUT} (analog ut) og trykker deretter på  $\blacktriangleright$ 

#### **STEREO**

**Norsk**

Velg dette alternativet når utgangen gir lyd bare fra de to høyttalerne foran.

### **LT/RT** (VH/HH)

Velg dette kun hvis DVD-spilleren er tilkoblet en Dolby Pro Logic-dekoder.

#### **V SURR**

Lar DVD-spilleren benytte virtuelle surroundeffekter.

<sup>2</sup> Trykk på ▲ ▼ for å velge en innstilling og trykk deretter på **OK** for å bekrefte valget.

#### **Digitale lydinnstillinger**

Alternativene som finnes i Digital Audio Setup er: 'Digital Output' (Digital utgang)og 'LPCM Output' (LPCM utgang).

- $\blacksquare$  I "AUDIO SETUP PAGE" (lydoppsettside) trykker du på ▲ ▼ for å utheve {DIGITAL AUDIO SETUP} (digitalt lydinnstillinger) og trykker deretter på  $\blacktriangleright$ .
- **2** Trykk tastene  $\blacktriangle \blacktriangledown$  for å utheve et alternativ.
- <sup>■</sup> Tast inn undermenyen ved å trykke på tasten ▶.
- 4 Trykk på  $\blacktriangle$   $\blacktriangledown$  for å velge en innstilling og trykk deretter på **OK** for å bekrefte valget.

#### **Digital utgang**

Still den digitale utgangen i forhold til ekstralydutstyrkoplingen.

→ **Off**: Slå av digitallyd.

→ **All** (Alle): Hvis du har koplet til den DIGITAL LYDUTGANGEN til en flerkanals dekoder/mottaker.

→ **PCM Only** (Kun PCM): Kun hvis mottakeren ikke kan dekode flerkanalslyd.

#### *Nyttig tips:*

*– Hvis funksjonen DIGITALT UTGANG er stilt på ALLE, er alle lydoppsett ugyldige bortsett fra MUTE.*

### **LPCM utgang**

Hvis du kobler DVD-spilleren til en PCMkompatibel mottaker via de digitale terminalene, for eksempel en koaksial, osv., kan det være nødvendig å velge LPCM-UTGANGEN.

**→ 48kHz** : Spille en CD som er tatt opp i en samplings hastighet på 48kHz.

**→ 96kHz** : Spill av en plate som er tatt opp med samplingshastighet på 96 kHz som bare kan oppnås i Stereo-Classic[flat]-modus.

*Nyttig tips:*

*– LPCM utgang kan velges kun når PCM Only er aktivert.*

**TIPS:** Du kommer tilbake til forrige meny ved å trykke på < Du fjerner menyen ved å trykke på **SYSTEM MENU** (systemmeny).

#### 96

074-107 DVP3010 Nor 02B 2 96

17/12/2004, 02b-8239 300 34302

#### **Lydmodus**

Sound Mode Setup (lydmodusoppsett) har følgende alternativer: 3D, Movie Mode (filmmodus) og Music Mode (musikkmodus).

- $\bullet$  I "AUDIO SETUP PAGE" (lydoppsettside) trykker du på ▲ ▼ for å utheve {SOUND MODE} (Lydmodus) og trykker deretter på ▶.
- **2** Trykk tastene  $\blacktriangle \blacktriangledown$  for å utheve et alternativ.
- <sup>3</sup> Tast inn undermenyen ved å trykke på tasten  $\blacktriangleright$ .
- $\bullet$  Trykk på  $\blacktriangle \blacktriangledown$  for å velge en innstilling og trykk deretter på **OK** for å bekrefte valget.

#### **3D**

Denne funksjonen gir en virtuell surroundlydopplevelse ved hjelp av bare to høyttalere. ➜ Off (av), Living Room (stue), Hall, Arena og Church (kirke)

#### **Filmmodus**

Velg en lydmodus som passer til musikktypen du spiller. Disse forhåndsdefinerte lydmodiene justerer frekvensbåndene for videoen for å forbedre favorittfilmmusikken din. ➜ Off (av), Sci-Fi, Action, Drama og Concert

(konsert)

#### **Musikkmodus**

Velg en lydmodus som passer til musikktypen du spiller. Disse forhåndsdefinerte lydmodiene justerer frekvensbåndene for lyden for å forbedre favorittfilmmusikken din. ➜ Off (av), Digital, Rock, Classic (klassisk) og Jazz

# **Menyen DVD Setup**

#### **CD-oppsampling**

Med denne funsjonen kan du ved hjelp av avansert digital signalbehandling konvertere en musikk-CD til en høyere samplingfrekvens for å få en bedre lydkvalitet.

 $\bullet$  I "AUDIO SETUP PAGE" (lydoppsettside) trykker du på ▲ ▼ for å utheve {CD UPSAMPLING} (CD-oppsampling) og trykker deretter på  $\blacktriangleright$ .

#### **OFF** (av)

Velg dette alternativet for å deaktivere CDoppsampling.

#### **88.2 kHz (X2)**

Velg dette alternativet for å konvertere samplingfrekvensen for CD-plater til to ganger høyere enn originalen.

#### **176.4 kHz (X4)**

Velg dette alternativet for å konvertere samplingfrekvensen for CD-plater til fire ganger høyere enn originalen.

<sup>2</sup> Trykk på ▲ ▼ for å velge en innstilling og trykk deretter på **OK** for å bekrefte valget.

#### *Nyttig tips:*

*– CD-oppsamplingsfunksjonen gjelder bare stereoutdatainnstillingen.*

# **Nattmodus – slå av/på**

I denne modusen dempes høye lyder, mens lave lyder bringes opp på et hørbart nivå. Dette er nyttig hvis du f.eks. vil se actionfilmer uten å forstyrre andre om kvelden.

 $\bullet$  I "AUDIO SETUP PAGE" (lydoppsettside) trykker du på ▲ ▼ for å utheve {NIGHT MODE} (nattmodus) og trykker deretter på ▶.

#### **ON** (på)

Velg dette alternativet for å jevne ut lyden. Denne funksjonen er bare tilgjengelig for filmer med Dolby Digital-modus.

### **OFF** (av)

Velg dette alternativet når du ønsker full effekt av den dynamiske surroundlyden.

**2** Trykk på  $\blacktriangle$   $\blacktriangledown$  for å velge en innstilling og trykk deretter på **OK** for å bekrefte valget.

074-107 DVP3010 Nor 02B 2 97

#### **TIPS:** Du kommer tilbake til forrige meny ved å trykke på < Du fjerner menyen ved å trykke på **SYSTEM MENU** (systemmeny).

17/12/2004, 9:44 - 8239 300 34302

97

# **Videooppsettmeny**

- 1 Trykk på **SYSTEM MENU** (systemmeny) i Disc-modus (plate).
- **2** Trykk på < > for å velge symbolet "Video Setup" (videooppsett).
- 3 Trykk på **OK** for å bekrefte.

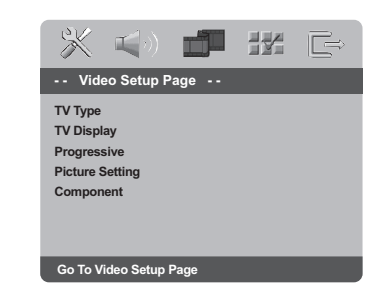

#### **TV-type**

**Norsk**

Denne menyen inneholder alternativer for valg av fargesystem som samsvarer med det tilkoblede TV-apparatet. Du finner mer informasjon på side 85.

#### **Stille inn TV-skjermen**

Angi sideforholdet for DVD-spilleren i henhold til TV-apparatet som er tilkoblet. Formatet som du velger, må være tilgjengelig på platen. Hvis det ikke er tilgjengelig, vil innstillingen for TVskjermen ikke ha noen innvirkning på bildet under avspilling.

- $\bullet$  I "VIDEO SETUP PAGE" (videooppsettside) trykker du på ▲ ▼ for å utheve {TV DISPLAY} (TV-skjerm) og trykker deretter på  $\blacktriangleright$ .
- <sup>2</sup> Trykk på ▲ ▼ for å utheve et av alternativene nedenfor:

# **4:3 PAN SCAN**

– Hvis du har en vanlig TV og vil at begge sider av bildet skal kuttes av eller tilpasses TV-skjermen.

#### **4:3 LETTER BOX**

– Hvis du har en vanlig TV. I så fall vil det vises et bredt bilde med svarte kanter øverst og nederst på skjermen.

**16:9** – Hvis du har widescreen-TV.

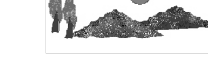

3 Velg og trykk **OK**.

**TIPS:** Du kommer tilbake til forrige meny ved å trykke på < Du fjerner menyen ved å trykke på **SYSTEM MENU** (systemmeny).

### **Progressiv – slå av/på**

I progressiv skanning-modus kan du få høy bildekvalitet med mindre flimring. Det fungerer bare når du har koblet DVD-spillerens Y Pb Prkontakter til TVen som støtter progressiv video-inngang. Hvis ikke vises det et forvrengt skjermbilde på TV-apparatet. Se side 84 for riktig oppsett av progressiv skanning.

 $\bullet$  I "VIDEO SETUP PAGE" (videooppsettside) trykker du på ▲ ▼ for å utheve {PROGRESSIVE} (progressiv) og trykker deretter på  $\blacktriangleright$ .

**OFF** (av) Deaktiverer Progressive Scan-funksjonen (progressiv skann).

#### **ON** (på) Aktiverer Progressive Scan-funksjonen (progressiv skann).

<sup>2</sup> Trykk på ▲ ▼ for å velge en innstilling og trykk deretter på **OK** for å bekrefte valget. ➜ Følg eventuelt instruksjonene som vises på TV-skjermen for å bekrefte valget.

→ Hvis det vises et forvrengt skjermbilde på TV-skjermen, venter du 15 sekunder for automatisk gjenoppretting.

### **Bildeinnstilling**

Denne DVD-spilleren har tre forhåndsdefinerte sett med bildefargeinnstillinger og en individuell innstilling som du kan definere selv.

 $\bullet$  I "VIDEO SETUP PAGE" (videooppsettside) trykker du på ▲ ▼ for å utheve {PICTURE SETTING} (bildeinnstilling) og trykker deretter på  $\blacktriangleright$ .

#### **STANDARD**

Velg dette alternativet for standard bildeinnstilling.

#### **BRIGHT** (lyst)

Velg dette alternativet for å få et lysere TV-bilde.

#### **SOFT** (mykt)

Velg dette alternativet for å få et mykere TVbilde.

#### **PERSONAL** (personlig)

Velg dette alternativet for å angi egne innstillinger for lysstyrke, kontrast, nyanser og fargemetning.

<sup>2</sup> Trykk på ▲ ▼ for å velge en innstilling og trykk deretter på **OK** for å bekrefte valget.

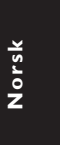

**TIPS:** Du kommer tilbake til forrige meny ved å trykke på < Du fjerner menyen ved å trykke på **SYSTEM MENU** (systemmeny).

99

3 Hvis du velger {PERSONAL} (personlig), fortsetter du med punktene  $\bullet$  ~ $\bullet$ . → Menyen for INDIVIDUELL BILDEINNSTILLING vises.

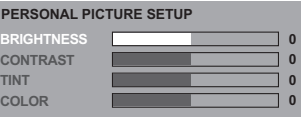

 $4$  Trykk på  $\blacktriangle$   $\blacktriangledown$  for å utheve et av alternativene nedenfor:

### **BRIGHTNESS (lysstyrke)**

En høyere verdi gjør bildet lysere og omvendt. Velg null (0) for en gjennomsnittlig innstilling.

### **CONTRAST (kontrast)**

En høyere verdi gjør bildet skarpere og omvendt. Velg null (0) for å balansere kontrasten.

### **TINT (fargetone)**

**Norsk**

En høyere verdi vil gjøre fargenyansene i bildet mørkere og omvendt. Velg null (0) for en gjennomsnittlig innstilling.

# **COLOUR (farge)**

En høyere verdi vil utheve fargene i bildet og omvendt. Velg null (0) for å balansere fargene.

- 5 Trykk på <> for å justere innstillingen slik du selv ønsker.
- 6 Gjenta punktene 4~5 for å justere andre fargeinnstillinger.
- 7 Trykk på **OK** for å bekrefte.

### **Bytte YUV/RGB**

Med denne innstillingen kan du veksle mellom RGB (med SCART) og Y Pb Pr (YUV) for videoutsignalet.

1 I "VIDEO SETUP PAGE" (videooppsettside) trykker du på ▲ ▼ for å utheve {COMPONENT} (komponent) og trykker deretter på  $\blacktriangleright$ .

### **YUV**

Velg dette alternativet for Y Pb Pr-tilkobling.

### **RGB**

Velg dette alternativet for SCART-tilkobling.

<sup>2</sup> Trykk på ▲ ▼ for å velge en innstilling og trykk deretter på **OK** for å bekrefte valget.

#### **Advarsel:**

**Når spilleren er stilt inn på Y Pb Pr (YUV), er det enkelte TV-apparater som ikke synkroniseres riktig med spilleren via Scart-kontakten.**

**TIPS:** Du kommer tilbake til forrige meny ved å trykke på < Du fjerner menyen ved å trykke på **SYSTEM MENU** (systemmeny).

### 100

# **Preferanseside**

- **1** Trykk  $\blacksquare$  to ganger for å stanse en eventuell avspilling og trykk på SYSTEM MENU (systemmeny).
- <sup>2</sup> Trykk på < ► for å velge symbolet "Preference Setup" (Preferanseside).
- 3 Trykk på **OK** for å bekrefte.

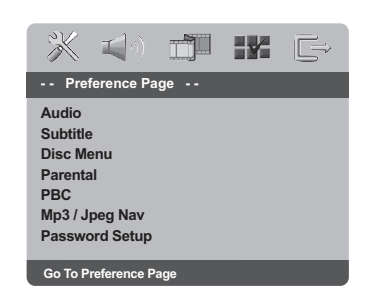

### **Menyene Audio (lyd), Subtitle (teksting) og Disc (plate)**

Disse menyene inneholder ulike

språkalternativer for lyd, teksting og plate som kan være registrert på DVD-platen. Du finner mer informasjon på side 86.

# **Menyen DVD Setup**

**Begrenset avspilling ved hjelp av kontrollfunksjonen Parental Control (foreldrekontroll)**

Filmer på DVD-plater kan inneholde scener som er uegnet for barn. Derfor kan plater inneholde informasjon om 'Parental Control' som gjelder hele platen eller kun visse scener. Disse scenene er gradert fra 1 til 8, og det finnes alternative scener på platen som er bedre egnet. Graderingen varierer fra land til land. Med funksjonen 'Parental Control' kan du hindre at plater blir spilt av barna dine eller sørge for at visse plater spilles med alternative scener.

**1** 'PREFERENCE PAGE" (Preferanseside) trykker du på  $\blacktriangle \blacktriangledown$  for å utheve {PARENTAL} (foreldre) og trykker deretter på ▶.

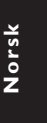

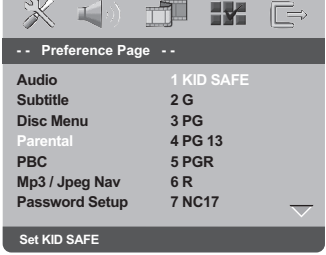

 $\bullet$  Trykk på  $\bullet$   $\bullet$  for å utheve et tillatelsesnivå for platen som er satt inn, og trykk deretter på **OK**.

➜ Velg {8 ADULT} (voksen) hvis du vil deaktivere kontrollfunksjonen Parental Control (foreldrekontroll) slik at alle plater kan avspilles.

**TIPS:** Du kommer tilbake til forrige meny ved å trykke på < Du fjerner menyen ved å trykke på **SYSTEM MENU** (systemmeny).

101

074-107 DVP3010 Nor 02B 2 101

17/12/2004, 9:48-R 239 300 34302

**Begrenset avspilling ved hjelp av kontrollfunksjonen Parental Control (foreldrekontroll)**

3 Bruk **talltastaturet (0–9)** for å taste inn det sekssifrede passordet (se side 103 "Bytte passord").

➜ DVD-plater med et tillatelsesnivå høyere enn det du har valgt, vil ikke kunne spilles av uten at det sekssifrede passordet blir angitt.

#### *Nyttig tips:*

*– VCD-, SVCD- og CD-plater har ingen tillatelsesnivåer, og kontrollfunksjonen har derfor ingen innvirkning på slike platetyper. Dette gjelder også for de fleste piratkopierte DVD-plater. – Noen DVD-er er ikke kodet med aldersgrense,*

*selv om det kan stå aldersgrense utenpå filmens etui. Aldersgrensefunksjonen fungerer ikke for slike plater.*

# **PBC**

Du kan stille inn PBC på ON (på) eller OFF (av). Denne funksjonen er bare tilgjengelig på Video CD 2.0 med avspillingskontrollfunksjon (PBC). Du finner mer informasjon på side 90.

### **Menyen MP3/JPEG – slå av/på**

MP3/JPEG Navigator kan bare angis hvis platen er spilt inn med meny. Med den kan du velge ulike visningsmenyer for lettvint navigering.

**■ I "PREFERENCE PAGE" trykker du på ▲ ▼ for** å utheve {MP3/JPEG NAV} og trykker deretter på  $\blacktriangleright$ .

**WITHOUT MENU** (uten meny) Velg dette alternativet for å vise alle filene på MP3-/ bilde-CD-platen.

**WITH MENU** (med meny) Velg dette alternativet for å vise bare mappemenyen for MP3-/bilde-CD-platen.

<sup>2</sup> Trykk på ▲ ▼ for å velge en innstilling og trykk deretter på **OK** for å bekrefte valget.

**TIPS:** Du kommer tilbake til forrige meny ved å trykke på < Du fjerner menyen ved å trykke på **SYSTEM MENU** (systemmeny).

#### **Bytte passord**

Det samme passordet brukes både for kontrollfunksjonen Parental Control (foreldrekontroll) og Disc Lock (låse plate). Tast inn det sekssifrede passordet når du blir bedt om å gjøre det på skjermen. Standard passord er 136 900.

- 1 I "PREFERENCE PAGE" (preferanseside) trykker du på ▲ ▼ for å utheve {PASSWORD} (passord) og trykker deretter på ▶ for å velge {CHANGE} (endre).
- 2 Trykk **OK** for å åpne siden for {Password Change Page} (endring av passord).

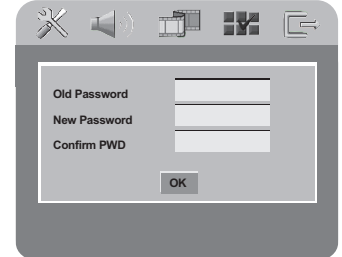

3 Bruk **talltastaturet (0–9)** for å taste inn det sekssifrede passordet

➜ Når du gjør dette første gangen, må du taste inn "136 900".

→ Tast inn det nye sekssifrede passordet.

- 4 Oppgi den nye 6-sidrede koden.
- 5 Oppgi den nye 6-sifrede koden på nytt for å bekrefte. ➜ Den nye 6-sifrede koden vil nå være

gjeldende.

6 Trykk på **OK** for å bekrefte.

# **Menyen DVD Setup**

### **Angi DivX-tekstingsskrift**

Du kan angi skrifttypen som støtter DivXtekstingen som er tatt opp.

**■ I "PREFERENCE PAGE" trykker du på ▲ ▼ for** å utheve {DivX SUBTITLE} (DivX-teksting) og trykker deretter på  $\blacktriangleright$ .

### **STANDARD**

En standardliste over engelske tekstingsskrifttyper som finnes på denne DVDspilleren.

**CYRILLIC** (kyrillisk) Velg dette for å vise kyrilliske tekstingsskrifttyper.

**2** Trykk på  $\blacktriangle$   $\blacktriangledown$  for å velge en innstilling og trykk deretter på **OK** for å bekrefte valget.

**Gjenopprette opprinnelige innstillinger** Når du velger funksjonen DEFAULT (standard), blir alle innstillinger og valg tilbakestilt til fabrikkinnstillingene, unntatt passordet ditt for kontrollfunksjonen Parental Control (foreldrekontroll) og Disc Lock (låse plate).

**Norsk**

- 1 I "PREFERENCE PAGE" (preferanseside) trykker du på ▲ ▼ for å utheve {DEFAULT} (standard) og trykker deretter på ▶ for å velge {RESET} (tilbakestill).
- 2 Trykk på **OK** for å bekrefte. → Alle innstillinger blir nå tilbakestilt til standard fabrikkinnstillinger.

**TIPS:** Du kommer tilbake til forrige meny ved å trykke på < Du fjerner menyen ved å trykke på **SYSTEM MENU** (systemmeny).

103

17/12/2004, 9:48-R 239 300 34302

# **Feilsøking**

# **ADVARSEL**

**Prøv aldri å reparere systemet selv. Dette vil gjøre garantien ugyldig. Du må ikke åpne enheten, da dette kan føre til fare for elektrisk støt.**

**Hvis det oppstår en feil, gå først gjennom punktene nedenfor før du tar enheten med til reparasjon. Hvis du ikke klarer å rette på en problem ved å følge disse rådene, ta kontakt med din forhandler eller med Philips for assistanse.**

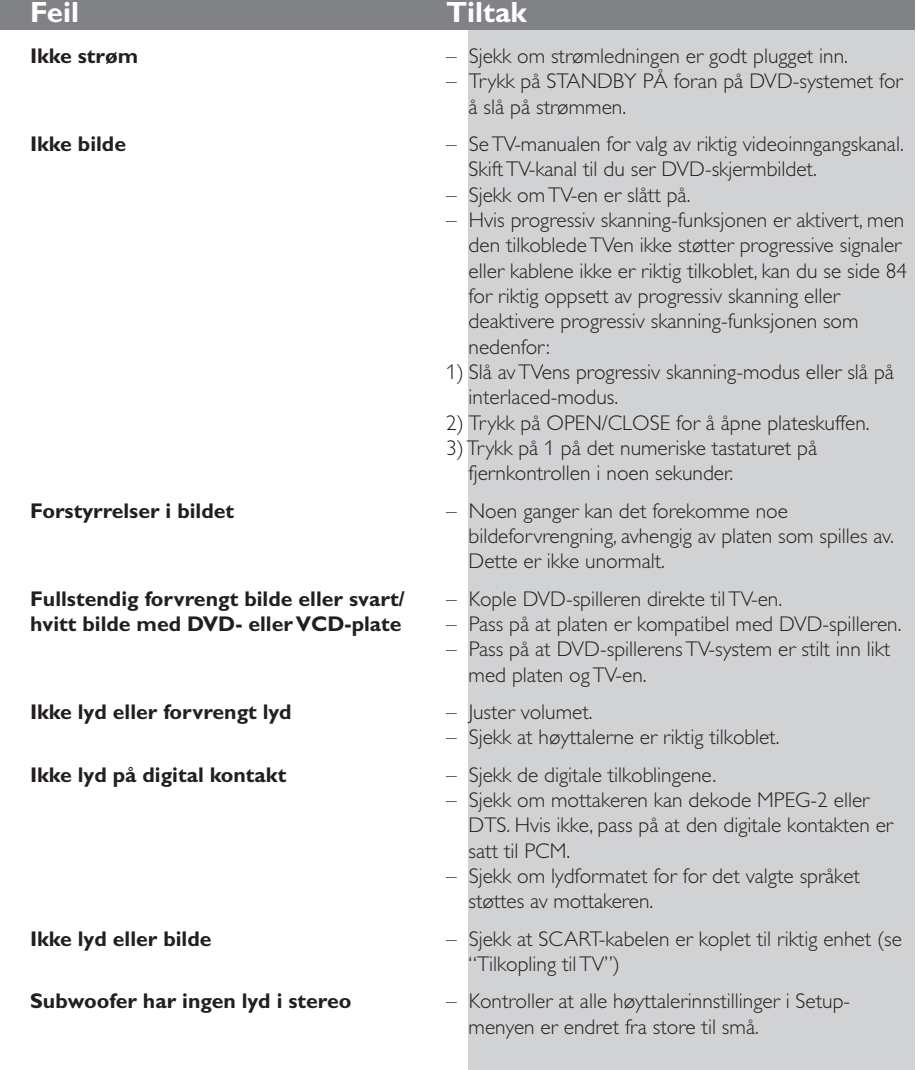

### www.philips.com/support Besøk oss på for kundestøtte.

104

074-107 DVP3010\_Nor\_02B\_2 104

17/12/2004, 02b-8239 300 34302

 $\lfloor \rfloor$ 

I

 $\begin{array}{c|c} \hline \quad \quad & \quad \quad & \quad \quad \\ \hline \quad \quad & \quad \quad & \quad \quad \\ \hline \end{array}$ 

# **Feilsøking**

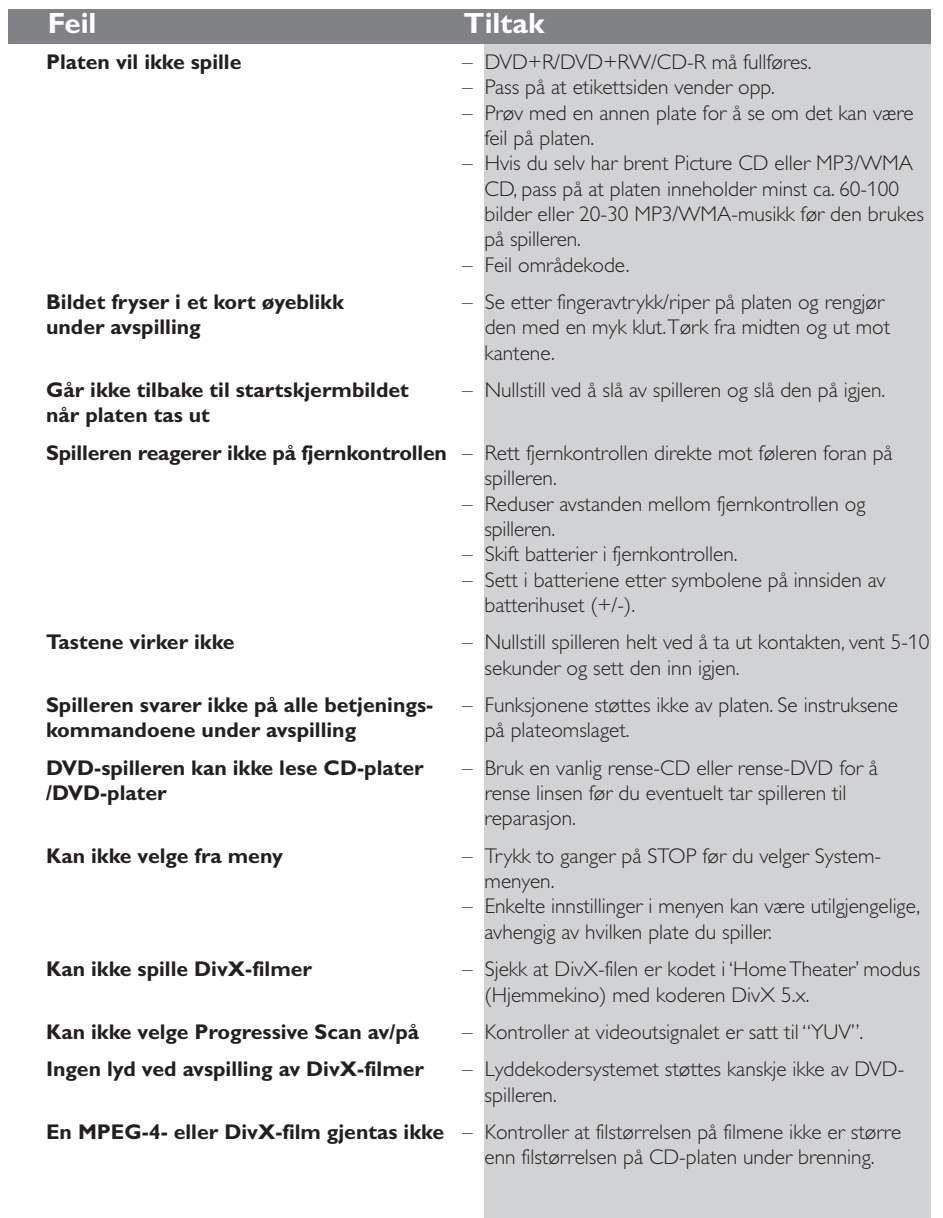

www.philips.com/support Besøk oss på for kundestøtte.

105

**Norsk**

074-107 DVP3010\_Nor\_02B\_2 105

 $\frac{1}{\sqrt{2\pi}}$ 

 $\mathbf{\underline{}}$ 

17/12/2004, 9.48 PR 39 300 34302

 $\sqrt{\overline{\phantom{a}}\phantom{a}}$ 

# **Spesifikasjoner**

# **TV STANDARD (PAL/50Hz) (NTSC/60Hz)**<br>Antall linier 625 525

Antall linjer 625 525<br>Avspilling Flerstandard (PAL/NTSC)  ${\sf Flerstandard}$ 

# **VIDEOYTELSE**

Video DAC 12bit, 108mHz

#### YPbPr 0.7 Vpp til 75 ohm Videokontakt 1Vpp — 75 ohm RGB (SCART) 0.7 Vpp til 75 ohm

# **VIDEO FORMAT**

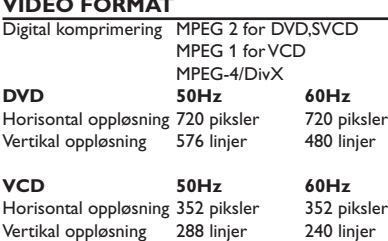

#### **LYDFORMAT**

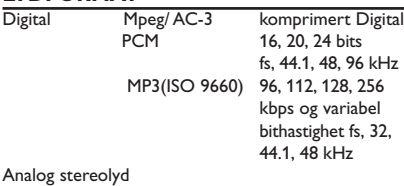

Dolby Surround-kompatibel nedmikset fra Dolby Digital flerkanalslyd

### **LYDYTELSE** DA-omformer 24bit, 192kHz DVD fs 96 kHz 4Hz-44kHz<br>fs 48 kHz 4Hz-22kHz fs 48 kHz 4Hz- 22kHz SVCD fs 48 kHz 4Hz-22kHz<br>fs 44.1kHz 4Hz-20kHz fs 44.1kHz 4Hz- 20kHz CD/VCD fs 44.1kHz 4Hz-20kHz<br>Signal/støyforhold (1KHz) > 95 dB Signal/støyforhold (1KHz) > 95 dB<br>Dynamikkområde (1KHz) > 85 dB Dynamikkområde (1KHz) > 85 dB<br>Crosstalk (1KHz) > 90 dB Crosstalk (1KHz)<br>
Distortion/noise (1KHz) > 90 dB<br>
MPEG MP3 MPEG Audio L3

Distortion/noise (1KHz) > 80 dB MPEG MP3 MPEG Audio L3

# **TILKOBLINGER**

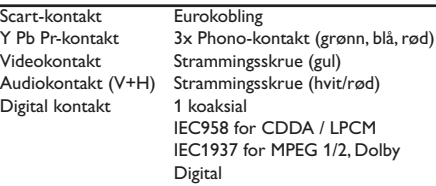

Ca. 2.0 Kg

# **KABINETT**

Mål ( $b \times d \times h$ ) 360 x 37 x 265 mm<br>Vekt Ca. 2.0 Kg

#### **STRØMFORBRUK**

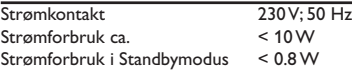

*Spesifikasjoner er gjenstand for endring uten forhåndsvarsel*

**Norsk**

074-107 DVP3010\_Nor\_02B\_2 106

17/12/2004, 02b - 8239 300 34302

# **Glossar**

**Analog:** Lyd som ikke er omgjort til tall. Analog lyd varierer, mens digital lyd har spesifikke numeriske verdier. Disse pluggene sender lyd gjennom to kanaler, venstre og høyre.

**Aspektforhold:** Forholdet mellom et bildes vertikale og horisontale størrelser. Det horisontale/vertikale bildeforholdet på tradisjonelle TV-er er 4:3; og ved widescreen er forholdet 16:9.

LYDUTGANGS-plugger: Plugger bak på DVDsystemet som sender lyd til et annet system (TV, Stereo, osv.).

**Bithastighet:** Mengden data som brukes til å holde en gitt mengde musikk; målt i kilobit pr. sekund eller kbps. Eller hastigheten som du tar opp ved. Det kan generelt sies at jo høyere bithastighet eller jo høyere opptakshastighet, jo bedre er lydkvaliteten. Høyere bithastigheter bruker imidlertid mer plass på en plate. **Kapittel:** Deler av et bilde eller musikkstykke på en DVD som er mindre enn titler. En tittel består av flere kapitler. Hvert kapittel er tildelt et kapittelnummer

som gjør det mulig for deg å finne frem til det kapittelet du vil gå til.

**Komponentvideoutgangsplugger:** Plugger bak på DVD-systemet som sender høykvalitetsvideo til en TV med komponentvideoinngangsplugger (R/G/B, Y/Pb/Pr, osv.).

**Platemeny:** En skjermvisning laget for at et utvalg av bilder, lyder, tekster, flere vinkler, osv. skal kunne tas opp på en DVD-plate.

**Digital:** Lyd som er konverter til numeriske verdier. Digital lyd er tilgjengelig når du bruker DIGITALE LYDUTGANGSKOAKSIALE eller OPTISKE plugger. Disse pluggene sender lyd gjennom flere kanaler, i stedet for bare to kanaler som analoge plugger. **DivX 3.11/4.x/5.x**: DivX-koden er under patentbehandling og er en MPEG-4-basert videokomprimeringsteknologi som er utviklet av DivXNetworks, Inc. Teknologien kan komprimere digital video til størrelser som er små nok til å overføres over Internett, samtidig som en høy visuell

kvalitet opprettholdes. **Dolby Digital:** Et surroundlydsystem utviklet av Dolby Laboratories som inneholder opptil seks kanaler digital lyd (venstre og høyre foran, surround

venstre og høyre, midtre og subwoofer). Formatene ble utviklet av forskjellige selskaper. **DTS**: Digital Theatre Systems. Dette er et surroundlydsystem, men det er annerledes enn Dolby Digital.

Formatene ble utviklet av forskjellige firmaer. **JPEG:** Et svært vanlig digitalt stillbildeformat. Et stillbildedatakomprimeringssystem forelagt av Joint Photographic Expert Group, som kjennetegnes av minimal bildekvalitet til tross for det høykomprimerte forholdet.

**MP3:** Et filformat med lyddatakomkprimeringssystem. "MP3" er forkortelsen av Motion Picture Experts Group 1 (eller MPEG-1) lydlag 3. Ved å bruke MP3 format, kan en CD-R eller CD-RW inneholde ca. 10 ganger mer data enn en vanlig CD.

**Multikanal:** Hvert lydspor på DVD-en utgjør ett lydfelt. Multikanal henviser til en struktur av lydspor med tre eller flere kanaler.

**Foreldrenivå:** En av DVD-ens funksjoner som begrenser avspilling av platen i forhold til brukerens alder i henhold til den sensur som gjelder i hvert land. Begrensningen varierer fra plate til plate. Når den er aktivert, vil det være umulig å spille av hvis programvarens nivå er høyere enn brukernivået som

er innstilt. **PCM (Pulse Code Modulation –**

**pulskodemodulering):** Et system for å konvertere analogt lydsignal til digitalt signal for senere behandling, uten at datakomprimering brukes i

konverteringen. **PCMCIA-kort (PC-kort):** En adapter på størrelse med et kredittkort som lar deg lese bildefiler (JPG) og MP3/WMA-filer fra minnekortet.

**Playback control (PBC)**: Avspillingskontroll: Henviser til signalet som er tatt opp på video-CD-er eller SVCD-er for å kontrollere reproduksjon. Ved å bruke menyskjermbilder tatt opp på en video-CD eller SVCD som støtter PBC, kan du se på programvare av interaktiv type så vel som programvare med søkfunksjon.

**Progressiv Scan:** Viser alle de horisontale linjene i et bilde på én gang, som en signalramme. Dette systemet kan konvertere den sammenflettede videoen fra DVD til progressivt format til oppkopling til et progressivt display. Det øker dramatisk den vertikale oppløsningen.

**Regionkode:** Et system for at plater kan spilles av kun i den regionen som er angitt på forhånd. Denne enheten vil kun spille plater med kompatible regionkoder. Du kan finne regionkoden for din enhet ved å se på produktetiketten. Noen plater er kompatible med mer enn én region (eller ALLE regioner).

**Surround:** Et system for å opprette realistiske tredimensjonale lydfelter fulle av realisme ved å ha flere høyttalere rundt lytteren.

**Tittel:** Den lengste delen av et bilde eller musikkinnslag på en DVD, musikk, osv., i videoprogramvare, eller hele albumet i

lydprogramvare. Hver tittel er tildelt et tittelnummer som gjør det mulig for deg å finne frem til den tittelen du vil gå til.

**VIDEOUTGANGSplugg:** Plugg bak på DVDsystemet som sender video til en TV.

107